# **Ovladač - dimLED 069211 ovladač OVM ALLMIX 4KM**

## **Specifikace: Rozměry:**

- přenosová frekvence 2,4GHz, dosah až 30m
- kompatibilní se všemi RF přijímači dimLED 2,4GHz
- na 1 ovladač lze spárovat až neomezeně přijímačů
- vnitřní baterie 2xAAA
- pracovní proud  $\leq$ 20mA, pohotovostní proud  $\leq$ 10
- váha 60g

 $\bullet$ 

 $\overline{2}$ 3

### **Popis ovladače - funkce:**

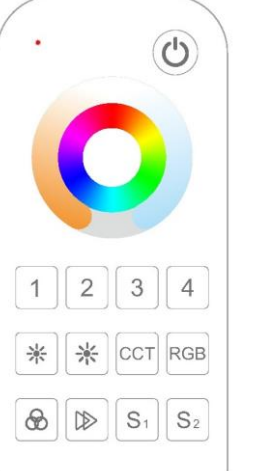

**Nastavení ovladače:**

na předvolbě zóny můžete nastavit ovladač jako RGB, či RGBW atd., podržte déle jak 2s kombinaci tlačítek

22.00

 $-53.00$  mm  $-$ 

 $\Box\Box$   $\Box$  $\Box \Box \Box \Box$ 

000a

**RGBW** 

 $:$  RGBW+CCT

: jednobarevný  $\overline{2}$ 3  $\overline{4}$  $:CCT$  $\ddot{}$ CC<sub>1</sub> **RGB**  $: **RGB**$ 

 $\ddot{}$ 

 $\circledast$ 

 $\mathbb{D}$ 

Zapnutí/vypnutí: zapnete a vypnete všechny připojené přijímače  $\bigcirc$ 

3

 $\mathfrak{Z}$ 

 $\overline{4}$ 

 $\overline{4}$ 

 $\overline{2}$ 

 $\overline{2}$ 

1

Funkce kolečka – krátkým stiskem zvolte Jas kolečko bude mít funkci stmívače CCT kolečko bude mít u CCT pásku funkci nastavení barevné teploty, u RGBW pásku intenzitu W barvy RGB kolečko bude míchat RGB barvy

> Nastavení zóny -krátkým stiskem zapnete zónu,  $\overline{4}$ přidržením zóny cca 2s vypnete

krátkým stiskem regulujete jas v 10ti krocích, přidržením regulujete plynule.

krátkým stiskem regulujete barevnou teplotu u CCT pásku v 11ti krocích, CCT přidržením regulujete plynule jas

- **RGB** tlačítko krátkým stiskem nastavujete 24 nastavených barev **RGB**
- **Módy efektů** krátkým stiskem nastavíte mód efektu, přidržením 2s se  $\circledast$ budou postupně střídat všechny efekty.

**Rychlost efektů** - krátkým stiskem regulujete rychlost v 10ti krocích, přidržením regulujete plynule. **Nastavení bílé u RGB tlačítkem rychlosti** – při statické RGB barvě krátkým stiskem nastavíte bílou barvu, intenzitu nastavíte + nebo – tlačítkem v 11ti krocích, přidržením regulujete plynule

 $S<sub>1</sub>$  $S<sub>2</sub>$ 

 $\gg$ 

**Předvolby** – dlouhým stiskem cca 2s uložíte nastavené barvy, krátkým stiskem zapnete uložené nastavení barvy na kterékoli zóně.

#### **Spárování dálkového ovladače s přijímačem:**

- 1. Na přijímači zmáčkněte krátce párovací tlačítko MATCH.
- 2. Do 5s krátce zmáčkněte na ovladači on/off u jednokanálového ovladače, nebo číslo zóny u vícekanálového ovladače, na které chcete mít konkrétní přijímač nastavený.

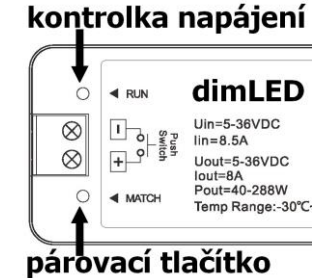

3. Pro změnu nebo vymazání všech spárovaných ovladačů podržte na přijímači párovací tlačítko MATCH cca 5s. Všechny ovladače spárované s přijímačem budou smazány.

#### **Spárování dálkového ovladače s přijímačem bez přístupu k přijímači:**

- 1. Vypněte přívod na přijímači, potom opět zapněte přívod do přijímače, do 5s krátce 3x zmáčkněte na ovladači on/off u jednokanálového ovladače, nebo číslo předvolby u vícekanálového ovladače, na které chcete mít konkrétní přijímač nastavený. Připojené světlo 3x zabliká a je spárováno
- 2. Pro změnu nebo vymazání spárovaného ovladače:

 Vypněte přívod na přijímači, potom opět zapněte přívod do přijímače, do 5s krátce 5x zmáčkněte na ovladači on/off u jednokanálového ovladače, nebo číslo předvolby u vícekanálového ovladače, na které chcete mít konkrétní přijímač nastavený. Připojené světlo 5x zabliká.

#### **Spárování ovladače s nástěnným ovladačem:**

- 1. Zapněte na nástěnném ovladači světlo, vypněte světlo, potom opět rychle na panelu podržte cca 5s tlačítko on/off, do 5s krátce 3x zmáčkněte na ovladači on/off u jednokanálového ovladače, nebo číslo předvolby u vícekanálového ovladače, na které chcete mít nástěnný ovladač.
- 2. Pro změnu nebo vymazání dálkového ovladače z nástěnného ovladače: Zapněte na nástěnném ovladači světlo, vypněte světlo, potom opět rychle na panelu podržte cca 10s tlačítko on/off, ovladač spárovaný na nástěnný ovladač bude smazán.

Zapojení by měla provádět odborně způsobilá osoba.

Dodržujte správné zapojení vodičů, hodnoty napětí a zatížení. Jinak může dojít k poškození zařízení.

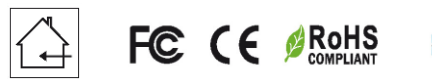

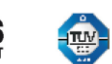